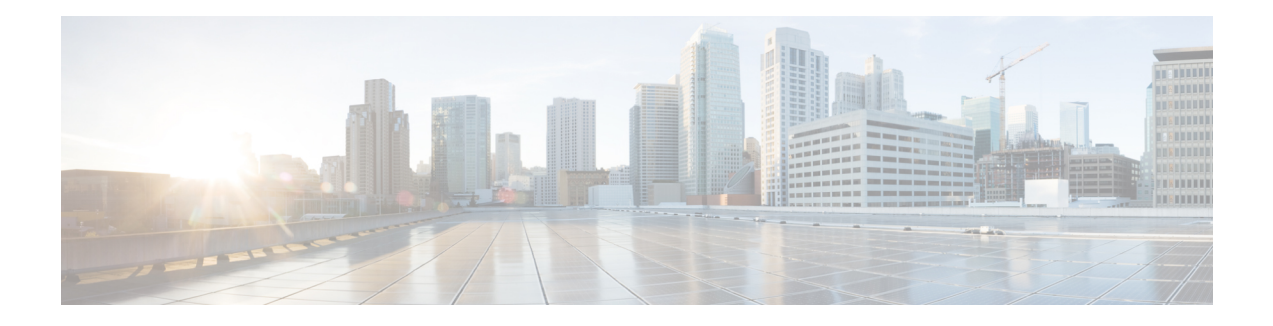

# **Prepare to Install**

Cisco Jabber Guest can be deployed in combination with Cisco Expressway-E and Cisco Expressway-C or in combination with Cisco VCS-E and VCS-C. To simplify the documentation, we reference only Cisco Expressway-E and Cisco Expressway-C throughout this guide.

The mobile and web clients use the same interfaces when interacting with Cisco Expressway/Cisco TelePresence Video Communication Server (VCS) and Cisco Jabber Guest. To simplify the documentation, we reference only the web client throughout this guide.

- Server [Requirements,](#page-0-0) page 1
- License [Requirements,](#page-3-0) page 4
- Client [Requirements,](#page-5-0) page 6
- [Deployment](#page-9-0) Options, page 10
- Network [Topology,](#page-9-1) page 10
- Ports and [Protocols,](#page-15-0) page 16
- [Clustering](#page-19-0) Options, page 20
- Load Balancing Methods [Available,](#page-20-0) page 21

# <span id="page-0-0"></span>**Server Requirements**

### **Cisco Product Requirements**

Make sure that supporting infrastructure is in place before you begin to deploy and configure Cisco Jabber Guest. Deploy Cisco Jabber Guest with an existing Cisco Unified Communications Manager installation.

To allow Cisco Jabber Guest to access devices located inside the enterprise firewall, deploy the following:

- Cisco Unified Communications Manager 8.6.*x* or later
- Cisco Jabber Guest requires that your Cisco Unified Communications Manager be configured to work with Cisco Expressway.
- Cisco Jabber Guest Server
- Cisco Expressway-C X8.2 or later
- Cisco Expressway-E X8.2 or later

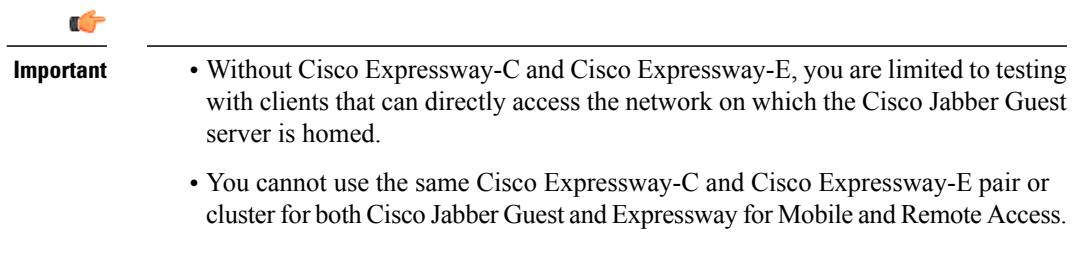

For more information, download the *Cisco Expressway Administrator Guide*, deployment guides, and release notes or see the online help for complete information on configuring the options available on your Cisco Expressway.

#### **Related Topics**

Cisco VCS and CUCM [Deployment](http://www.cisco.com/en/US/products/ps11337/products_installation_and_configuration_guides_list.html) Guide Cisco Expressway Series on [www.cisco.com](http://www.cisco.com/c/en/us/support/unified-communications/expressway-series/tsd-products-support-series-home.html)

### **Virtual Machine Requirements**

Cisco Jabber Guest is deployed as a virtual server using the Open Virtualization Format (OVF) standard for packaging and distributing virtual appliances that run in a virtual environment. It requires VMware vSphere as the hypervisor. Cisco publishes the distribution as an OVF file with the file extension .OVA, which stands for Open Virtual Appliance. This file contains the OVF template for the application. The OVF template defines the virtual machine's hardware and is preloaded with required software.

#### **Hardware and System Requirements**

- A server platform that meets VMware's Compatibility Guide for VMware vSphere 5.*x* or later isrequired. The Cisco Jabber Guest virtual machine uses a 64-bit distribution of CentOS 6.7. Make sure that the server platform uses CPUs that are capable of 64-bit instructions.
- Cisco Jabber Guest Server is supported on any Full UC Performance CPU, beginning with Intel Xeon Processor 5600 with a minimum physical core speed of 2.53 GHz or higher and any Restricted UC Performance CPU, beginning with Intel Xeon Processor E5 2609 v1 with a minimum physical core speed of 2.4 GHz or higher. For more information on Full UC performance CPUs and Restricted UC Performance CPUs, see the *Processors/CPUs* section in *UC Virtualization Supported Hardware*.
- Cisco Jabber Guest is allowed on server models meeting required specifications, including Cisco Business Edition 6000 (BE6000), Cisco Business Edition 7000 (BE7000), and UC on UCS Tested Reference Configurations with a Full UC Performance CPU. BE6000M (M2) UCS C200 M2 TRC#1 is not supported. For more information, see *Virtualization for Cisco Jabber Guest Server*. Cisco Jabber Guest Server must follow the application co-residency and virtual-to-physical sizing rules in the *Unified Communications Virtualization Sizing Guidelines*.
- Cisco Jabber Guest supports all virtualization software described in *Purchasing/Sourcing Options for Required Virtualization Software*.
- If Cisco Jabber Guest Server is installed on a Cisco Business Edition 6000 server or Cisco Business Edition 7000 server, it must follow the additional co-residency rules in the *Cisco Business Edition 6000 and Cisco Business Edition 7000 Co-residency Policy Requirements*.
- See the VMware developer documentation for additional configuration and hardware requirements. We highly recommend using the Cisco Unified Computing System (CUCS) to simplify and maximize performance.

#### **Related Topics**

[Processors/CPUs](http://docwiki.cisco.com/wiki/UC_Virtualization_Supported_Hardware#Processors_.2F_CPUs) section in UC Virtualization Supported Hardware [Virtualization](http://docwiki.cisco.com/wiki/Virtualization_for_Cisco_Jabber_Guest_Server) for Cisco Jabber Guest Server Unified [Communications](http://docwiki.cisco.com/wiki/Unified_Communications_Virtualization_Sizing_Guidelines) Virtualization Sizing Guidelines [Purchasing/Sourcing](http://docwiki.cisco.com/wiki/Unified_Communications_VMWare_Requirements#Purchasing_.2F_Sourcing_Options_for_Required_Virtualization_Software) Options for Required Virtualization Software Cisco Business Edition 6000 and Cisco Business Edition 7000 Co-residency Policy [Requirements](http://www.cisco.com/c/en/us/td/docs/voice_ip_comm/cucm/BE6000/Coresidency/10-x/BE6K_coRes.html)

#### **Supported Storage Models**

#### **Virtual Machine Specifications**

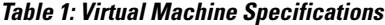

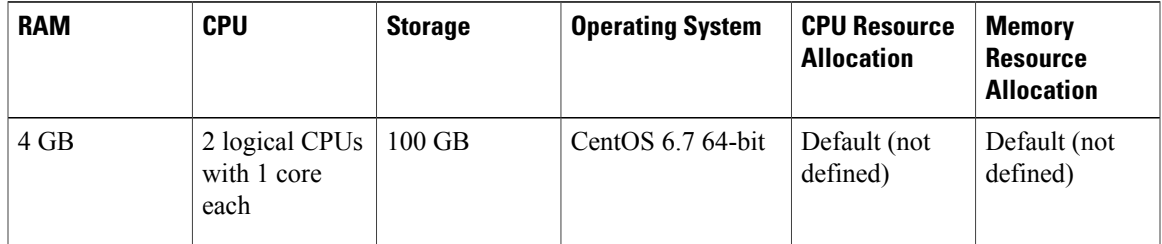

#### **VMware vSphere Feature Support**

The following VMware vSphere features are supported:

- VM OVA template deployment (using the Cisco-provided Cisco Jabber Guest OVA)
- VMware vMotion
- VMware vSphere Distributed Switch (vDS)
- VMware Dynamic Resource Scheduler (DRS)
- VMware Storage vMotion (Storage DRS)
- VMware Virtual Machine Snapshots

You can restart Cisco Jabber Guest on a different VMware ESXi host and create or revert VMware Snapshots as long as the application was shut down without any issues before moving or taking a snapshot.

The following VMware vSphere features have not been tested with Cisco Jabber Guest:

- VMware Site Recovery Manager (SRM)
- VMware Consolidated Backup (VCB)
- VMware Data Recovery (VDR)
- VMware Dynamic Power Management (Cisco Jabber Guest must be configured to run 24/7)
- Long Distance vMotion (vMotion over a WAN)
- VMware Fault Tolerance (FT)

The following VMware vSphere and third-party features are not supported with Cisco Jabber Guest:

- VMware Hot Add
- Copying a Cisco Jabber Guest virtual machine (must use OVA to deploy new server)
- Configuring Cisco Jabber Guest with multiple virtual network interface controllers (vNICs)
- Third-party Virtual to Physical (V2P) migration tools
- Third-party deployment tools

### **Reverse Proxy Server Requirements**

The Cisco Expressway-E and Cisco Expressway-C can be used to tunnel HTTP from the Cisco Jabber Guest client to the Cisco Jabber Guest server. If a third-party reverse proxy is used in front of the Cisco Expressway-E, configure it to proxy only the following URL types:

- /call
- /jabberc (used for HTTP/call control)

Configure the reverse proxy to redirect any HTTP requests to HTTPS.

# <span id="page-3-0"></span>**License Requirements**

Cisco Jabber Guest islicensed and obtained through User Connect Licensing (UCL), Cisco Unified Workspace Licensing (CUWL), and other ordering mechanisms. Contact a sales representative from a Cisco partner or from Cisco for ordering details. No license keys are provided or required for the Cisco Jabber Guest software.

The following table describes the license requirements for using Cisco Expressway with Cisco Jabber Guest.

 $\mathbf{I}$ 

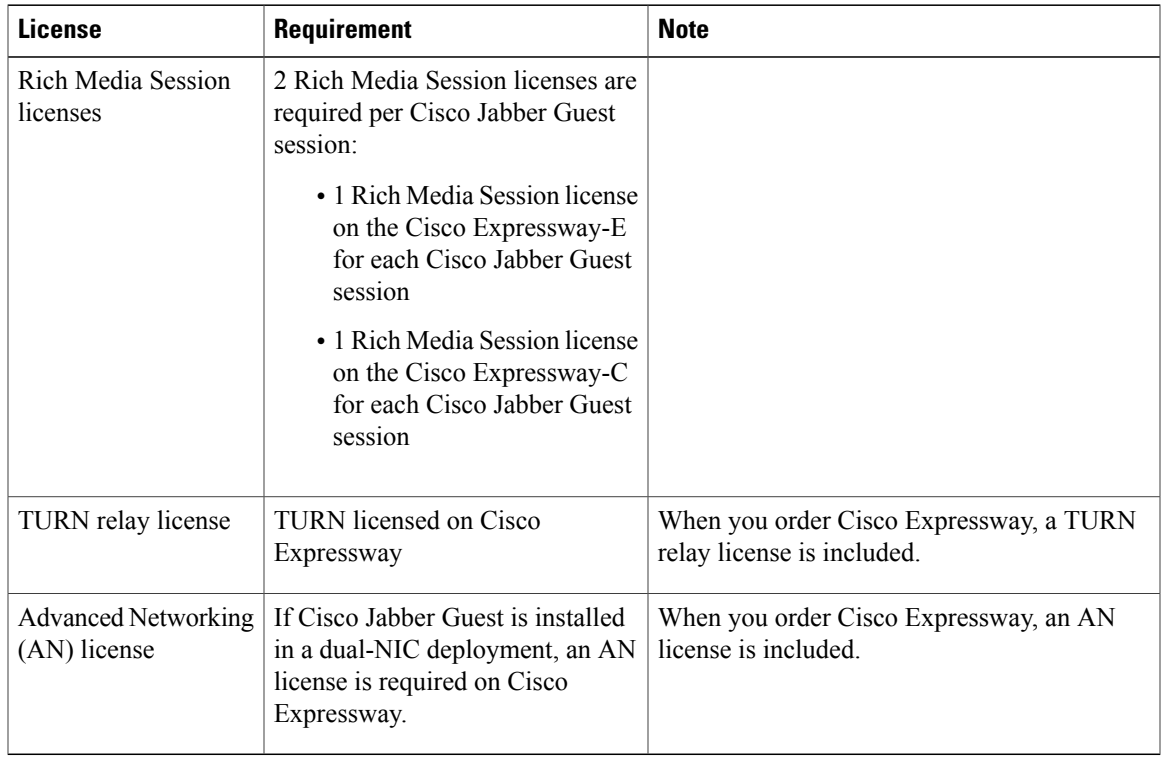

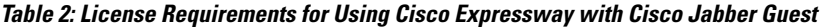

The following table describes the license requirements for using Cisco TelePresence Video Communication Server (VCS) with Cisco Jabber Guest.

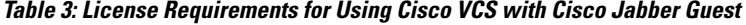

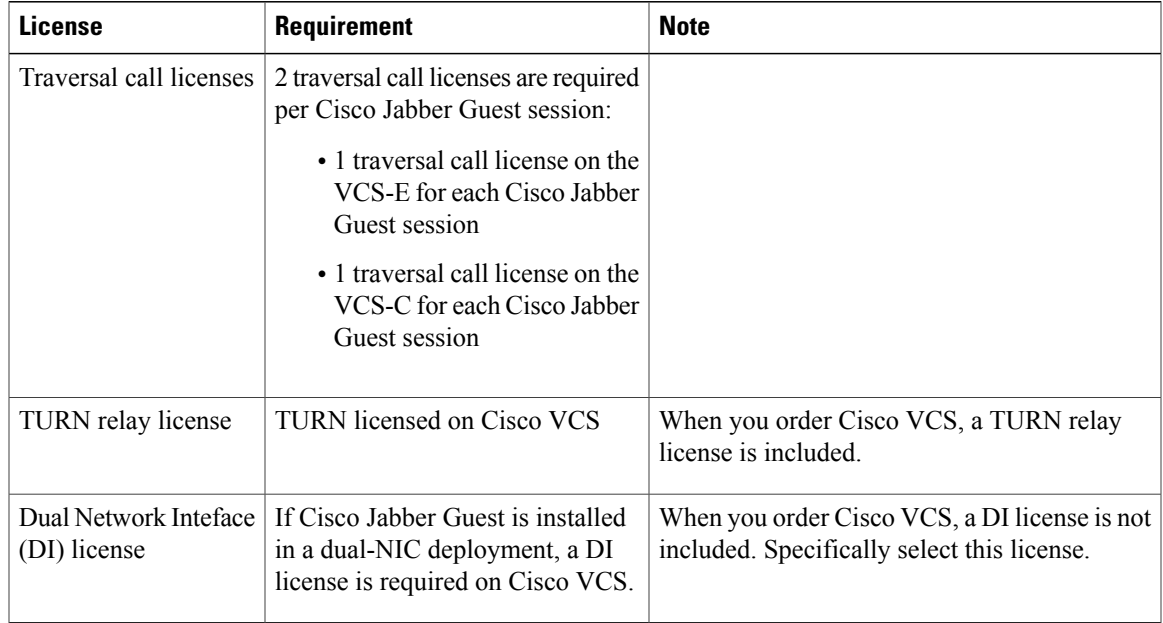

T

# <span id="page-5-0"></span>**Client Requirements**

## **Client Hardware and System Requirements**

Callers require a multimedia-capable computer with a camera and microphone that support the following software and hardware requirements:

#### **Table 4: Client Requirements**

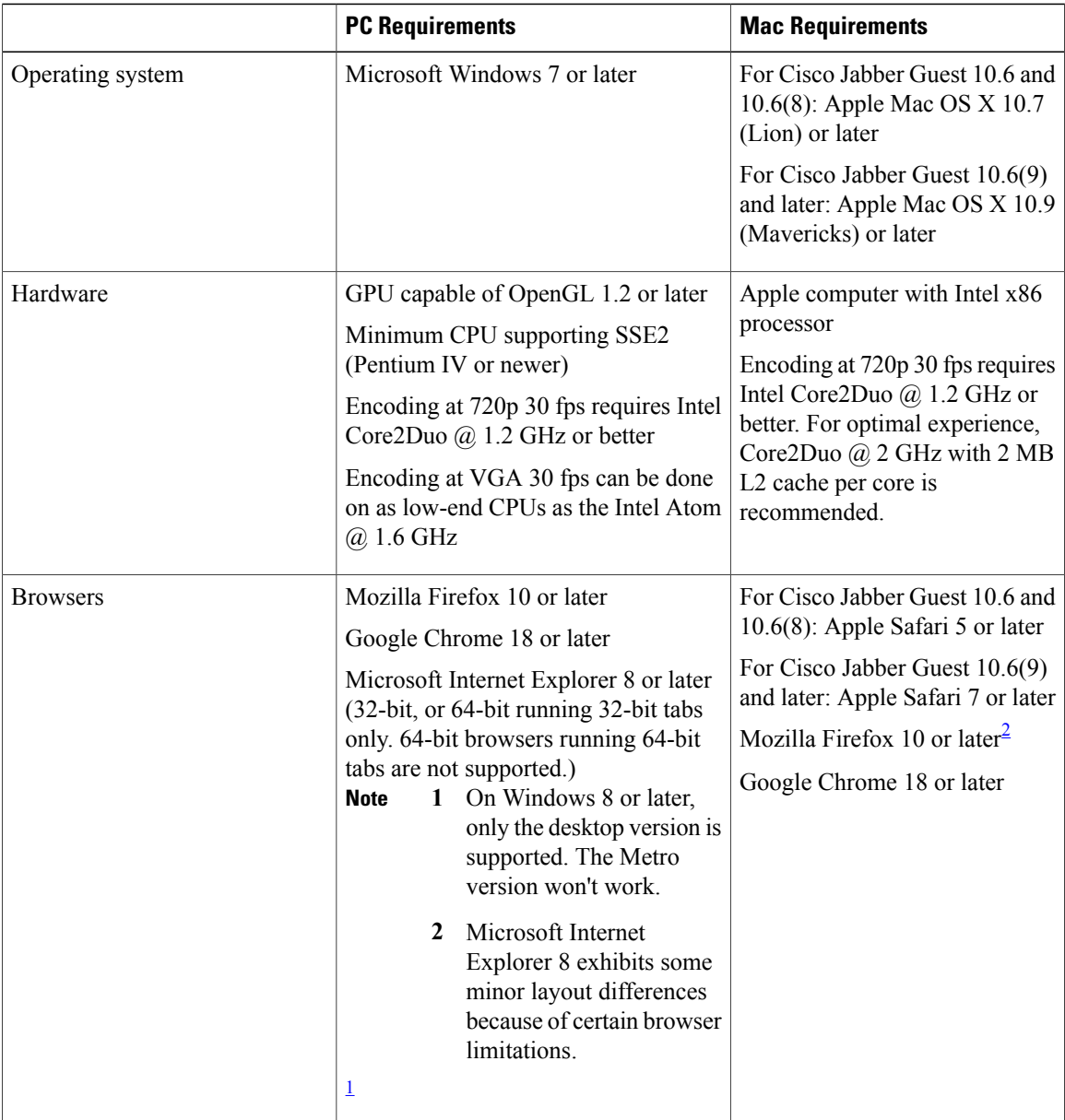

<span id="page-6-1"></span>1 To configure Internet Explorer on Windows 8 or later to open the desktop version by default, do the following:

- **1** Open Microsoft Internet Explorer.
- **2** From the **Tools** menu, click **Internet options**.
- **3** Click the **Programs** tab.
- **4** Under **Opening Internet Explorer**, choose **Always in Internet Explorer on the desktop**.

<span id="page-6-0"></span><sup>2</sup> Currently, a known issue with Firefox on Mac OS X prevents full-screen video. This option is not offered for this combination of browser and operating system.

### **Cisco Jabber Guest Plug-in Requirement**

The Cisco Jabber Guest solution includes a browser plug-in that is downloaded and installed by the caller on the local machine. For Google Chrome, the web page prompts the user to install the Cisco Jabber Guest Add-on and Cisco Jabber Guest Extension. For all other browsers, the Cisco Jabber Guest web page prompts the caller to download and install the plug-in the first time the service is used.

New plug-ins are periodically made available with fixes and new functionality. The caller is prompted to download and install the new plug-in the next time an attempt is made to place a call.

### **Supported Mobile Devices**

#### **Android Supported Devices**

We support Cisco Jabber Guest for Android on audio and video for the following Android devices and operating systems:

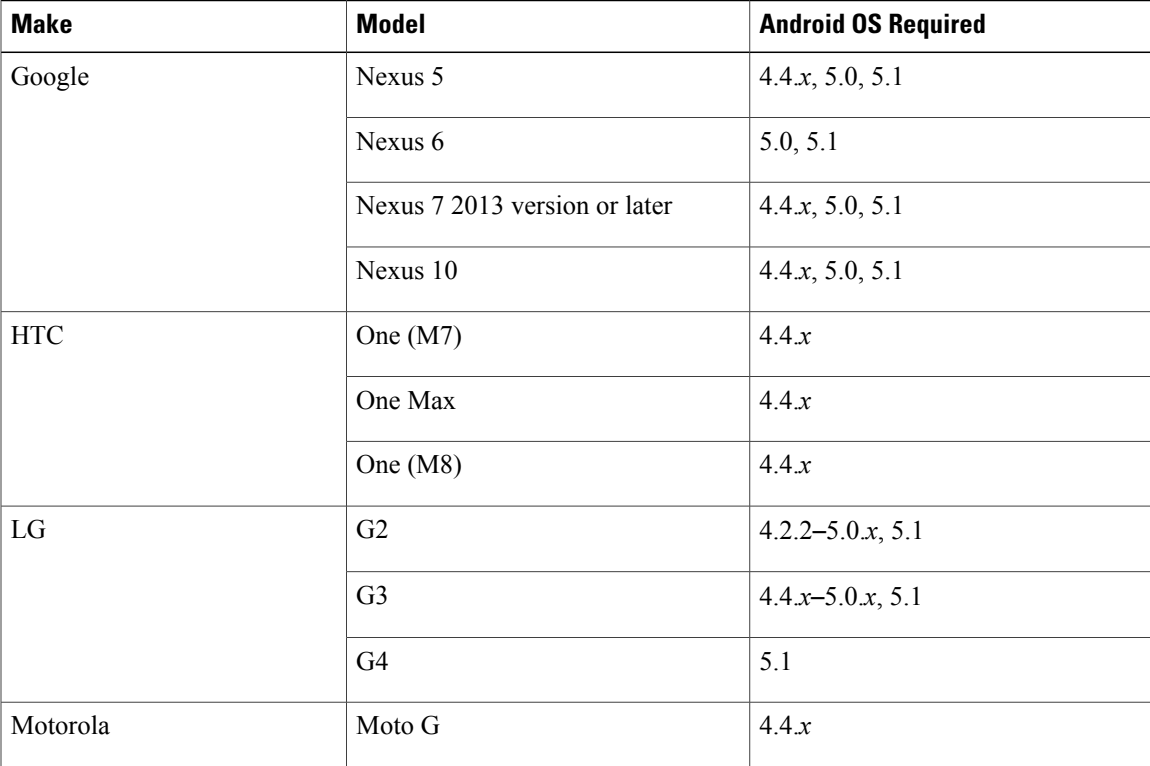

 $\overline{\phantom{a}}$ 

I

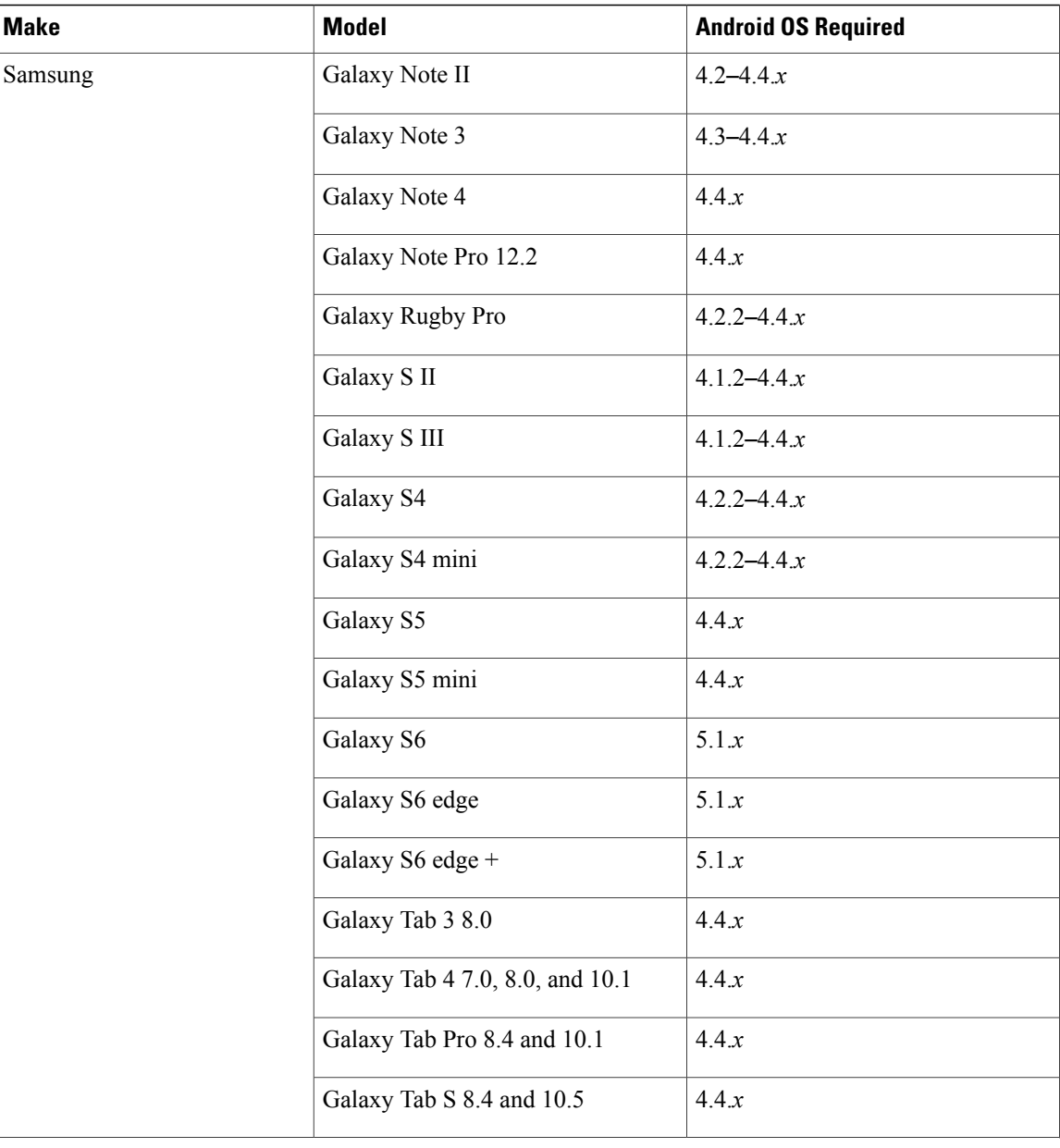

Г

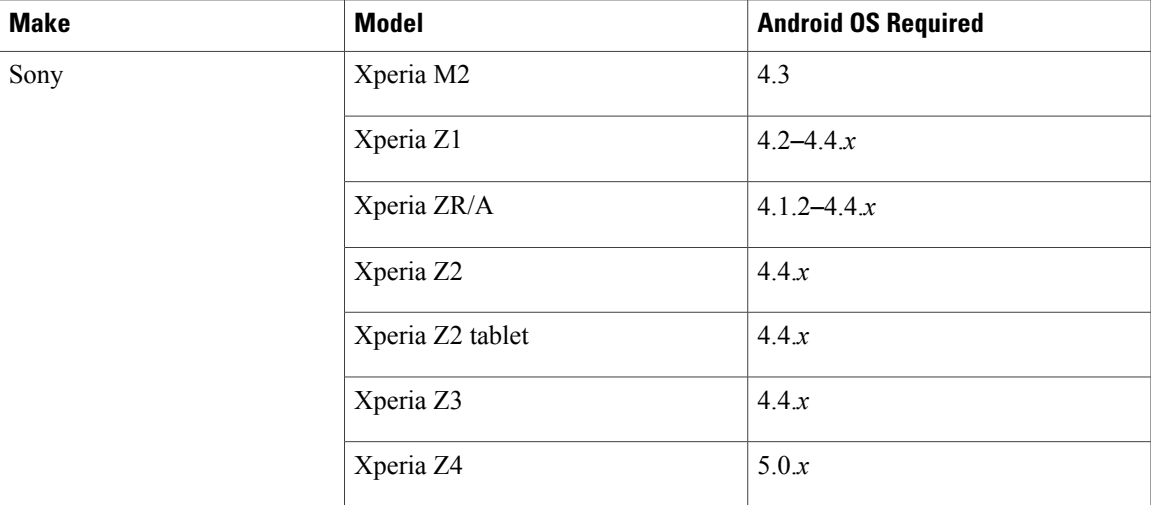

We support Cisco Jabber Guest for Android with tested Android devices. Although other devices are not officially supported, you may be able to use Cisco Jabber Guest for Android with other devices.

#### **iOS Supported Devices**

Cisco Jabber Guest 10.6 and 10.6(8) is supported on iOS 7.1 or later.

Cisco Jabber Guest 10.6(9), 10.6(10) and 10.6(11) is supported on iOS 8.0 or later.

The following table lists the iOS mobile devices that Cisco Jabber Guest supports:

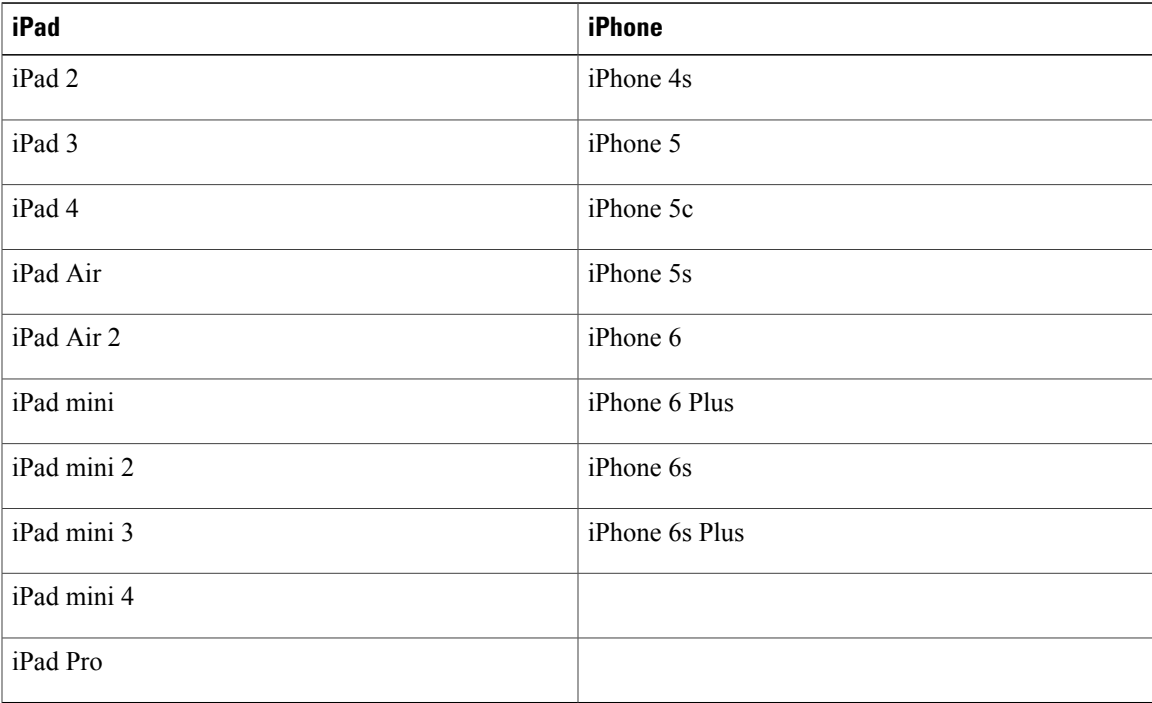

## <span id="page-9-0"></span>**Deployment Options**

Cisco Jabber Guest supports two deployments:

- Cisco Expressway-E with a single NIC—SIP traffic goes to the Cisco Expressway-C and media flows over a port range between the Cisco Expressway-E and the Cisco Expressway-C.
- Cisco Expressway-E with dual NIC—SIP traffic goes to the Cisco Expressway-E and media flows through the traversal zone between the Cisco Expressway-E and the Cisco Expressway-C.

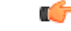

**Important**

Only the Cisco Expressway-E with dual NIC deployment supports NAT/PAT between the Cisco Expressway-E and the Cisco Expressway-C.

#### **Lab Deployment**

Cisco Jabber Guest can be pointed directly to Cisco Unified Communications Manager for lab deployments only; configure a SIP trunk on Cisco Unified Communications Manager for this deployment. This option is best suited to a lab deployment in which the goal is to familiarize yourself with Cisco Jabber Guest without the additional overhead of configuring Expressway. However, without configuring Expressway, Cisco Jabber Guest is not supported in a production environment.

If you deploy Cisco Jabber Guest directly to Cisco Unified Communications Manager, you may need to enable a client-side firewall rule to allow incoming screen share.

#### **Related Topics**

Don't See Screen Share in Lab [Deployment](JABC_BK_JF2738FB_00_jabber-guest-server-106-installation_chapter_00.pdf#unique_22)

# <span id="page-9-1"></span>**Network Topology**

#### **Overview of Cisco Expressway-E with Single NIC Deployment**

- SIP traffic is sent to the Cisco Expressway-C.
- Cisco Expressway-E is single NIC only.
- Cisco Expressway-E in static NAT mode is optional and requires additional configuration on the Cisco Jabber Guest server.
- Cisco Expressway-E is used for TURN services and reverse proxy, not call control.
- Media flows between the Cisco Expressway-E and the Cisco Expressway-C over port range, not a traversal zone.

#### **Overview of Cisco Expressway-E with Dual NIC Deployment**

- SIP traffic is sent to the Cisco Expressway-E.
- Cisco Expressway-E is dual NIC only.
- Cisco Expressway-E in static NAT mode is optional and requires additional configuration on the Cisco Jabber Guest server.
- Cisco Expressway-E is used for TURN services, reverse proxy, and call control.
- Media flows between the Cisco Expressway-E and the Cisco Expressway-C through a traversal zone.

In a production environment, Cisco Jabber Guest requires that your Cisco Unified Communications Manager be configured to work with Cisco Expressway.

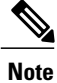

I

If Cisco Expressway-E is used for reverse proxy functionality, the Cisco Jabber Guest URL looks like https://*expressway-e.example.com*/call where *expressway-e.example.com* is the FQDN of Cisco Expressway-E.

### **Call Control Flow**

The following are examples of call control flow for the two supported deployments of Cisco Jabber Guest Server.

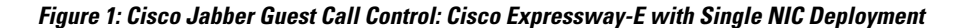

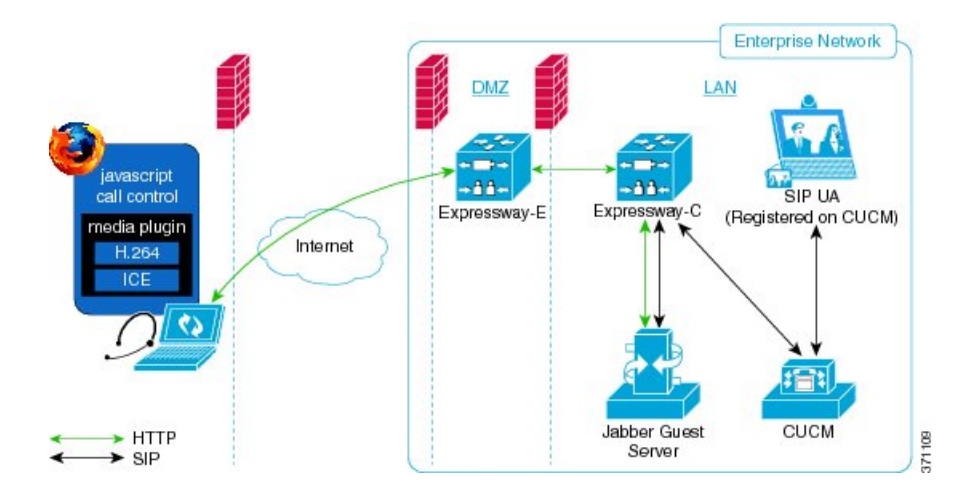

**Figure 2: Cisco Jabber Guest Call Control: Cisco Expressway-E with Dual NIC Deployment**

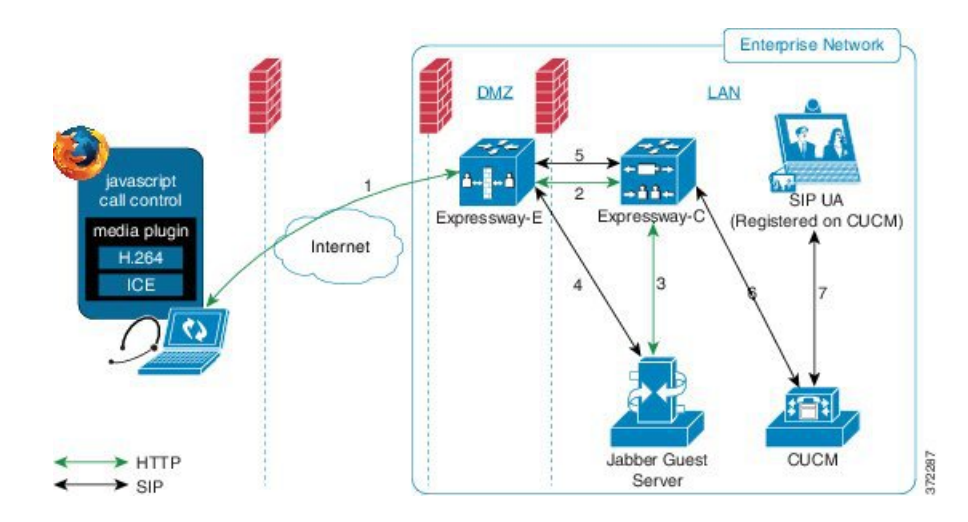

#### **Cisco Expressway-E with Dual NIC Deployment**

SIP flows between the Cisco Jabber Guest server and the Cisco Expressway-E. This requires bi-directional TCP traffic between the two servers over 5060 (SIP over TCP) or 5061 (SIP over TLS). The SIP traffic then goes over the traversal zone to the Cisco Expressway-C.

We recommend that you disable SIP and H.323 application-level gateways on routers/firewalls carrying network traffic to or from a Cisco Expressway-E.

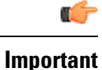

Because media hairpins between the two Cisco Expressway-E NICs, the TURN traffic and SIP traffic must reside on the same Cisco Expressway-E server. You must configure the static NAT address, DMZ external address, and DMZ internal address of the Cisco Expressway-E on the Cisco Jabber Guest server.

#### **Related Topics**

Configure Signaling and Media: Cisco [Expressway-E](JABC_BK_JF2738FB_00_jabber-guest-server-106-installation_chapter_011.pdf#unique_25) with Single NIC Deployment Configure Signaling and Media: Cisco [Expressway-E](JABC_BK_JF2738FB_00_jabber-guest-server-106-installation_chapter_011.pdf#unique_26) with Dual NIC Deployment

### **Media Flow**

The web client uses TURN relays allocated on the Cisco Expressway-E to tunnel media into the enterprise. Media is sent and received in STUN encapsulated packets to the TURN server through UDP port 3478.

TURN relay credentials are acquired and used as follows:

- The Cisco Jabber Guest client allocates a call resource through HTTP to the Cisco Jabber Guest server.
- The Cisco Jabber Guest server requests short-term TURN credentials from the Cisco Expressway-C through a secure HTTP request. Administrator credentials are used for authentication. The configured domain must be on the Cisco Expressway-C with Jabber Guest service enabled.
- The Cisco Expressway-C creates the TURN credential and passes it to the Cisco Jabber Guest server.
- The Cisco Expressway-C propagates the TURN credential to the Cisco Expressway-E through the SSH tunnel (port 2222).
- The Cisco Jabber Guest server responds to the Cisco Jabber Guest client with the TURN credential and TURN server (Cisco Expressway-E) address (DNS or IP).
- The Cisco Jabber Guestclient uses the TURN credential to allocate the TURN relay on the TURN server.

#### **BFCP Screen Share**

The Binary Floor Control Protocol (BFCP) screen share is an RTP media stream that flows in the same path as the audio and video media. The BFCP screen share is a separate stream from the video stream. The maximum bandwidth that the audio, video, and BFCP screen share streams can use is 2000 kbps.

#### **Media Flow: Cisco Expressway-E with Single NIC Deployment**

The following diagram is an example of the media flow for a Cisco Expressway-E with single NIC deployment of Cisco Jabber Guest.

#### **Figure 3: Cisco Jabber Guest Media Flow: Cisco Expressway-E with Single NIC Deployment**

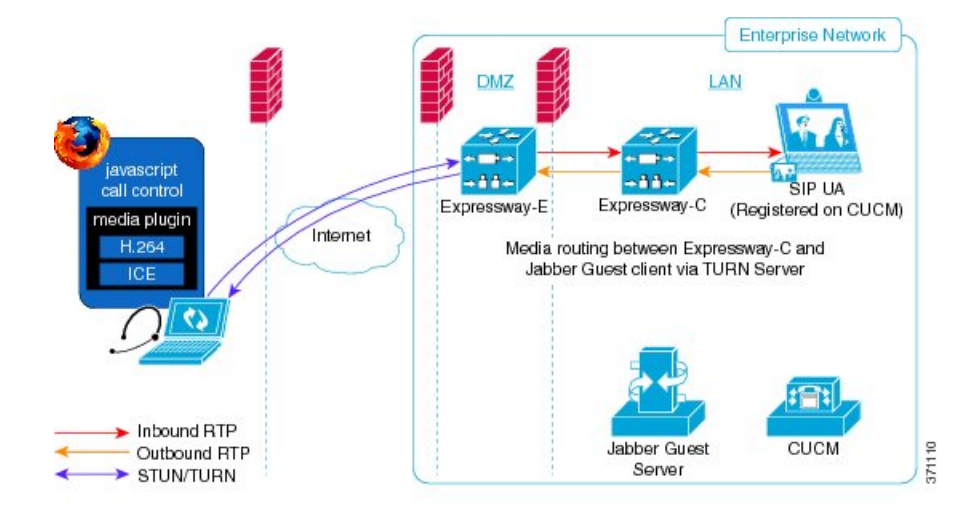

Cisco Jabber Guest media does not go through the traversal link between Cisco Expressway-E and Cisco Expressway-C.

Ú

**Important**

If the Cisco Expressway-E is behind a NAT, additional configuration is required on the Cisco Jabber Guestserver to avoid the media flowing to the static NAT address. Turn on**Static NAT mode** and configure the static NAT address and DMZ external address of the Cisco Expressway-E on the Cisco Jabber Guest server. This allows media to be sent to the DMZ external address of the Cisco Expressway-E, avoiding NAT reflection on the outside firewall.

#### **Related Topics**

Configure Static NAT Mode on Cisco [Expressway-E](JABC_BK_JF2738FB_00_jabber-guest-server-106-installation_chapter_011.pdf#unique_29)

### **Media Flow: Cisco Expressway-E with Dual NIC Deployment**

The following diagram is an example of the media flow for a Cisco Expressway-E with dual NIC deployment of Cisco Jabber Guest.

#### **Figure 4: Cisco Jabber Guest Media Flow: Cisco Expressway-E with Dual NIC Deployment**

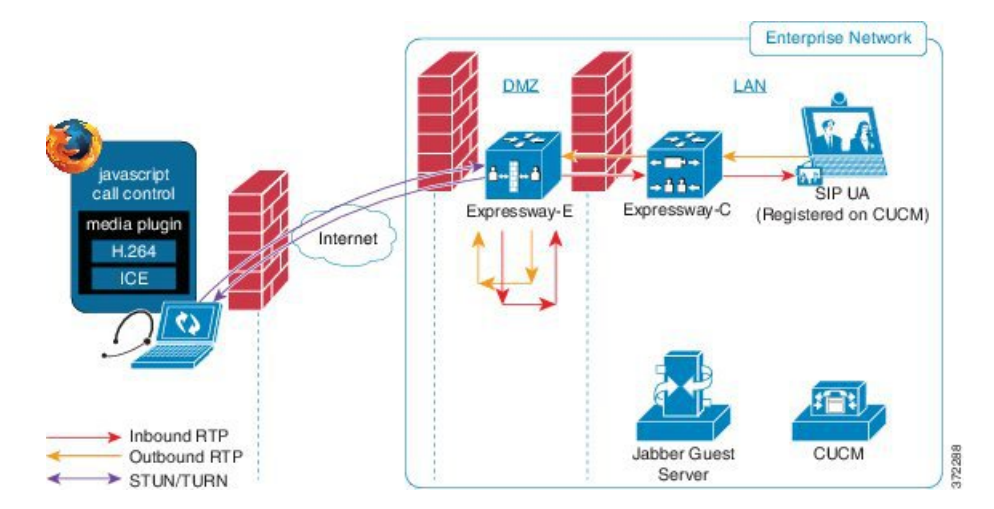

Media flows through the traversal zone between the Cisco Expressway-C and the internal NIC of the Cisco Expressway-E. It hairpins on the Cisco Expressway-E to the external NIC of the Cisco Expressway-E, and then is STUN/TURN wrapped before being sent to the client browser.

Ú

**Important**

If the Cisco Expressway-E is behind a NAT, additional configuration is required on the Cisco Jabber Guestserver to avoid the media flowing to the static NAT address. Turn on**Static NAT mode** and configure the static NAT address, DMZ external address, and DMZ internal address of the Cisco Expressway-E on the Cisco Jabber Guest server. This allows media to be sent to the DMZ external address of the Cisco Expressway-E, avoiding NAT reflection on the outside firewall.

#### **Related Topics**

Configure Static NAT Mode on Cisco [Expressway-E](JABC_BK_JF2738FB_00_jabber-guest-server-106-installation_chapter_011.pdf#unique_29)

## <span id="page-15-0"></span>**Ports and Protocols**

# Ú

- **Important** HTTP and HTTPS traffic from Cisco Jabber Guest clients in the Internet is sent to ports 80 and 443 TCP respectively. Therefore the firewall between the Cisco Expressway-E and the public Internet must translate destination port 80 to 9980 and destination port 443 to 9443 for all TCP traffic that targets the Cisco Expressway-E address.
	- The Cisco Expressway-E redirects HTTP requests on port 9980 to HTTPS on 9443.
	- 80/443 TCP are the standard HTTP/S administration interfaces on the Expressway. If the Cisco Expressway-E is administered from systems located in the Internet, then the firewall translation must also distinguish by source address and must not translate the destination port of traffic arriving from those management systems.
	- You also need to ensure that appropriate DNS records exist so that the Cisco Jabber Guest client can reach the Cisco Expressway-E. The FQDN of the Cisco Expressway-E in DNS must include the Cisco Jabber Guest domain. The Cisco Jabber Guest domain is the domain that is configured on the Cisco Expressway-C.

### **Ports and Protocols: Cisco Expressway-E with Single NIC Deployment**

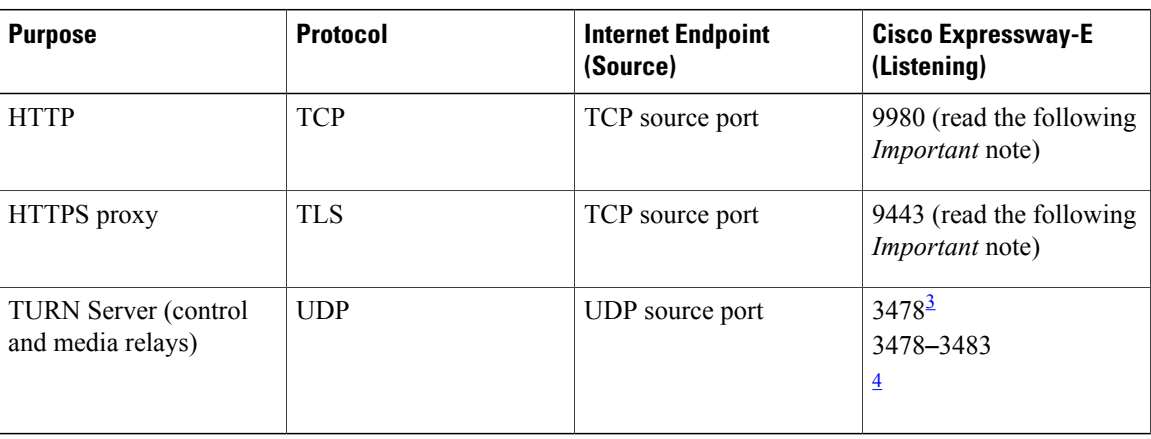

**Table 5: Inbound from Public Internet to Cisco Expressway-E (DMZ)**

<span id="page-15-2"></span><span id="page-15-1"></span>3 For small and medium Cisco Expressway-E deployments

4 For large Cisco Expressway-E deployments

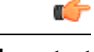

- **Important** The Cisco Expressway-E administrator currently uses port 80 and therefore, incoming requests from the Cisco Jabber Guest client to Cisco Expressway-E on port 80 must be remapped to port 9980 using a firewall (or similar) in front of Cisco Expressway-E. For the mobile client, using 9980 in call links is not supported; you must use port remapping on your firewall to remap port 80 to port 9980.
	- The Cisco Expressway-E administrator currently uses port 443 and therefore, incoming requests from the Cisco Jabber Guest client to Cisco Expressway-E on port 443 must be remapped to port 9443 using a firewall (or similar) in front of Cisco Expressway-E. For mobile clients (10.6(9) and later releases), that do not use a firewall during deployment, include port 9443 in call links.
	- Set [Domain](JABC_BK_JF2738FB_00_jabber-guest-server-106-installation_chapter_011.pdf#unique_32) Used for Links
	- Set [Redirect](JABC_BK_JF2738FB_00_jabber-guest-server-106-installation_chapter_011.pdf#unique_33) URL for Mobile Clients

#### **Table 6: Outbound from Cisco Expressway-C (Private) to Cisco Expressway-E (DMZ)**

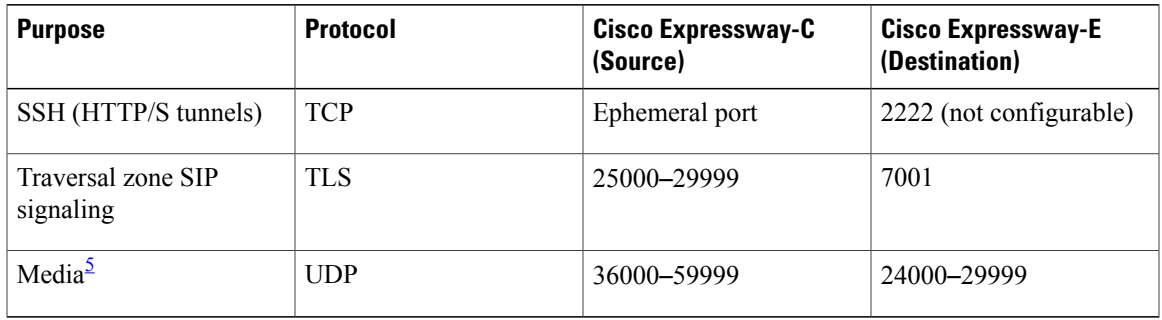

<span id="page-16-0"></span>5 By default, media is sent to the NAT interface unless the Cisco Jabber Guest server is configured for static NAT mode.

#### **Table 7: Inbound from Cisco Expressway-E (DMZ) to Cisco Expressway-C (Private)**

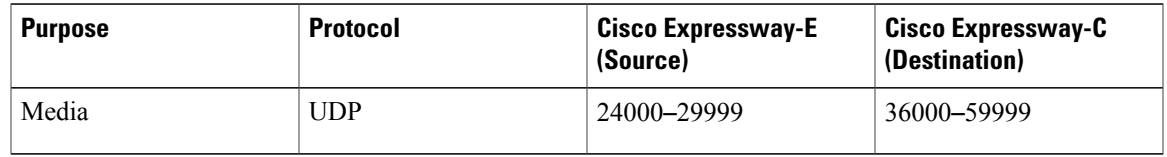

œ

- **Important** Inbound firewall rules are required to allow media to flow from the Cisco Expressway-E to Cisco Expressway-C.
	- You may find that two-way media can still be established even if the inbound from Cisco Expressway-E (DMZ) to Cisco Expressway-C (private) firewall rules are not applied. Thisis because the outbound media creates a pinhole in the firewall; however, these rules are required to support uni-directional media (that is, only from outside to inside).

Ι

#### **Table 8: From Cisco Expressway-C to Cisco Jabber Guest**

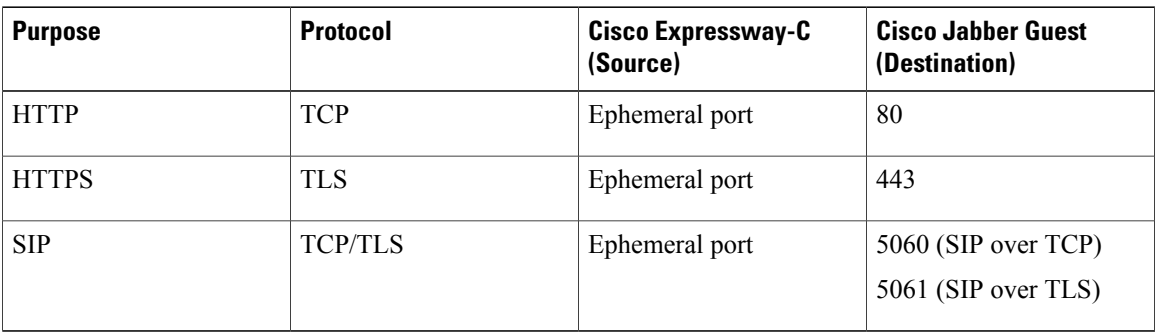

#### **Table 9: From Cisco Jabber Guest to Cisco Expressway-C**

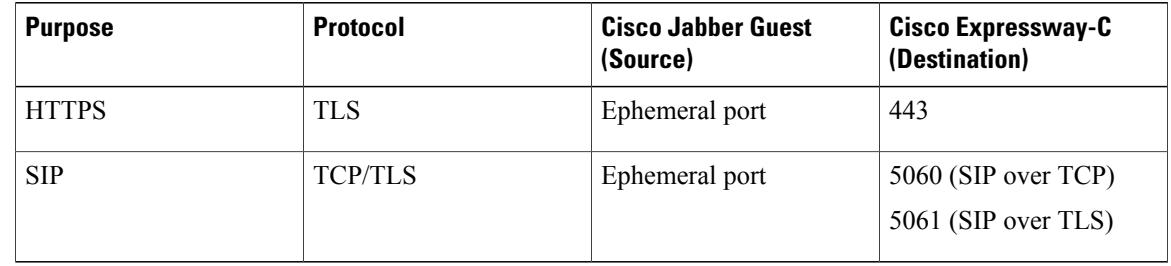

## **Ports and Protocols: Cisco Expressway-E with Dual NIC Deployment**

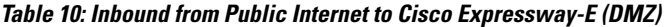

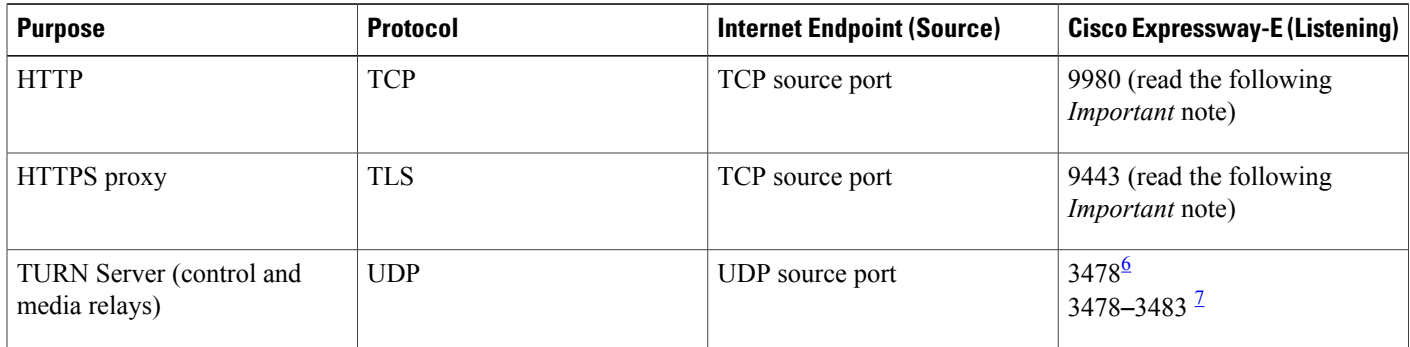

<span id="page-17-1"></span><span id="page-17-0"></span>6 For small and medium Cisco Expressway-E deployments

7 For large Cisco Expressway-E deployments

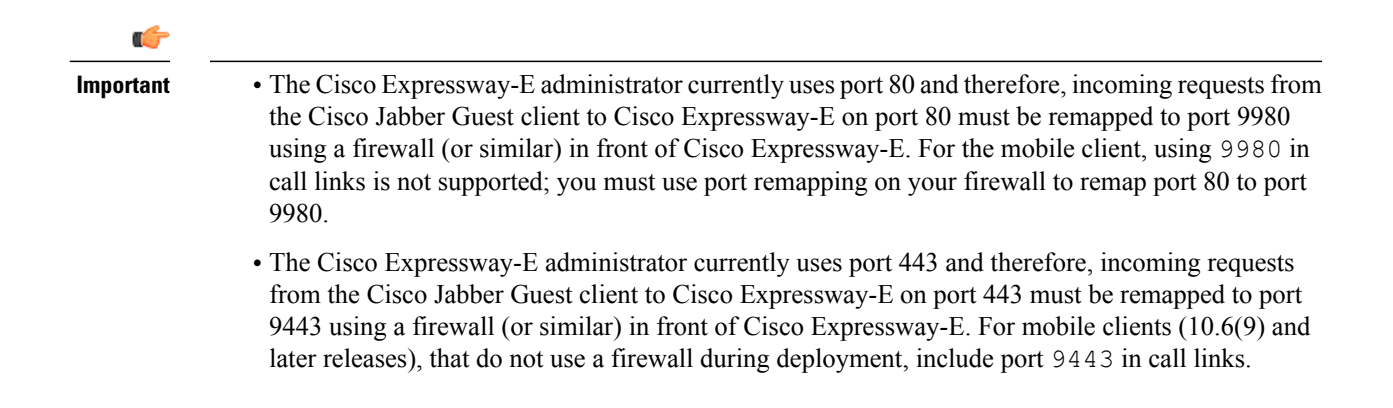

- Set [Domain](JABC_BK_JF2738FB_00_jabber-guest-server-106-installation_chapter_011.pdf#unique_32) Used for Links
- Set [Redirect](JABC_BK_JF2738FB_00_jabber-guest-server-106-installation_chapter_011.pdf#unique_33) URL for Mobile Clients

#### **Table 11: Outbound from Cisco Expressway-C (Private) to Cisco Expressway-E (DMZ)**

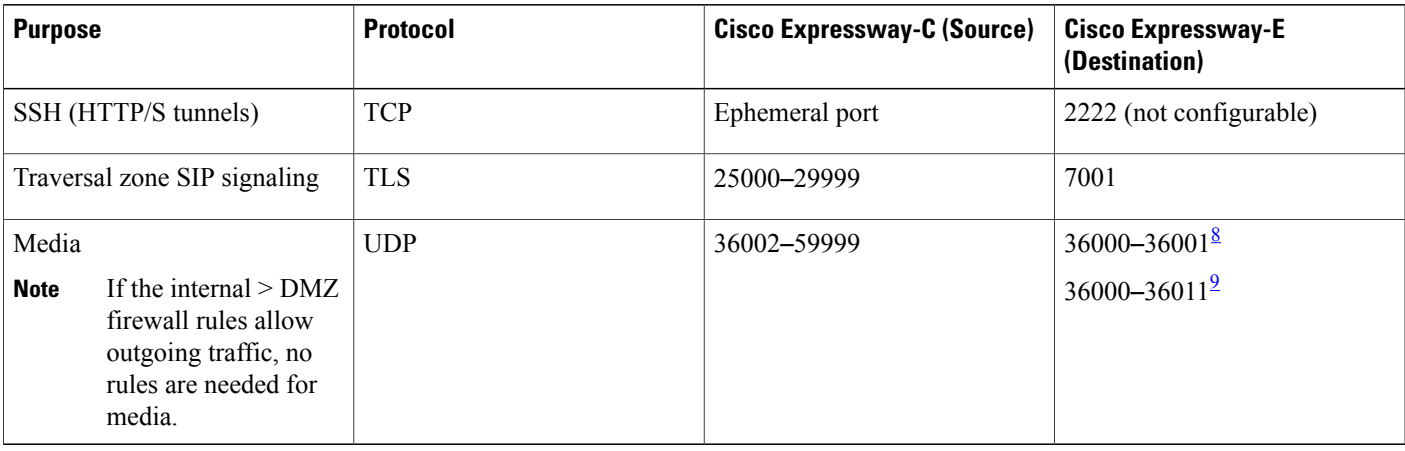

<span id="page-18-1"></span><span id="page-18-0"></span>8 For small and medium Cisco Expressway-E deployments

9 For large Cisco Expressway-E deployments

#### **Table 12: Outbound from Cisco Jabber Guest (Private) to Cisco Expressway-E (DMZ)**

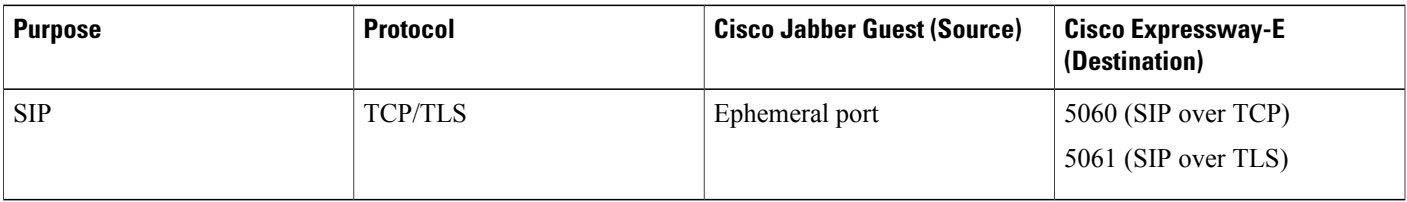

#### **Table 13: Inbound from Cisco Expressway-E (DMZ) to Cisco Jabber Guest (Private)**

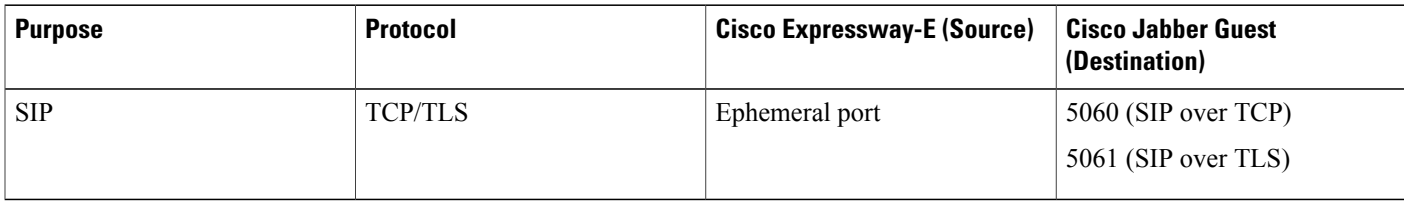

#### **Table 14: From Cisco Expressway-C to Cisco Jabber Guest**

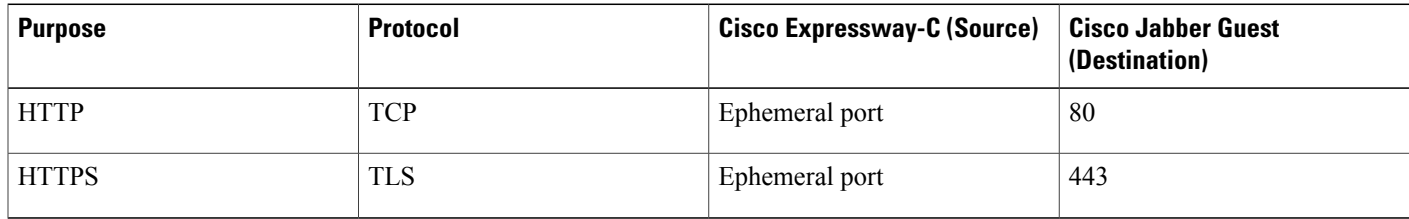

#### **Table 15: From Cisco Jabber Guest to Cisco Expressway-C**

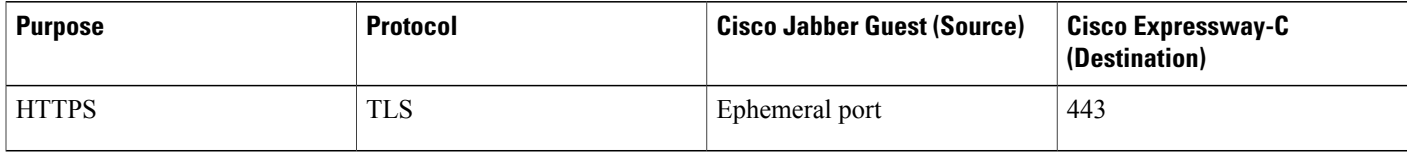

# <span id="page-19-0"></span>**Clustering Options**

Cisco Jabber Guest only supports a three-server cluster. Three operational servers are required for full redundancy.

#### **Recommended Deployment**

Configure the reverse proxy to send requests to only one server in the cluster at a time. You set the order in which requests are sent on Cisco Expressway-C, from the **Priority** field in **Configuration** > **Unified Communications** > **Configuration** > **Configure Jabber Guestservers**. Give each Cisco Jabber Guestserver a different priority. Requests are sent to a different server only if a server becomes unresponsive.

Cisco Jabber Guest can be administered from any server in the cluster. To simplify troubleshooting, we recommend that you use one server in the cluster for administration purposes.

#### **Data Replication**

The following table describes which data replicates in a cluster.

Г

#### **Table 16: Cluster Data Replication**

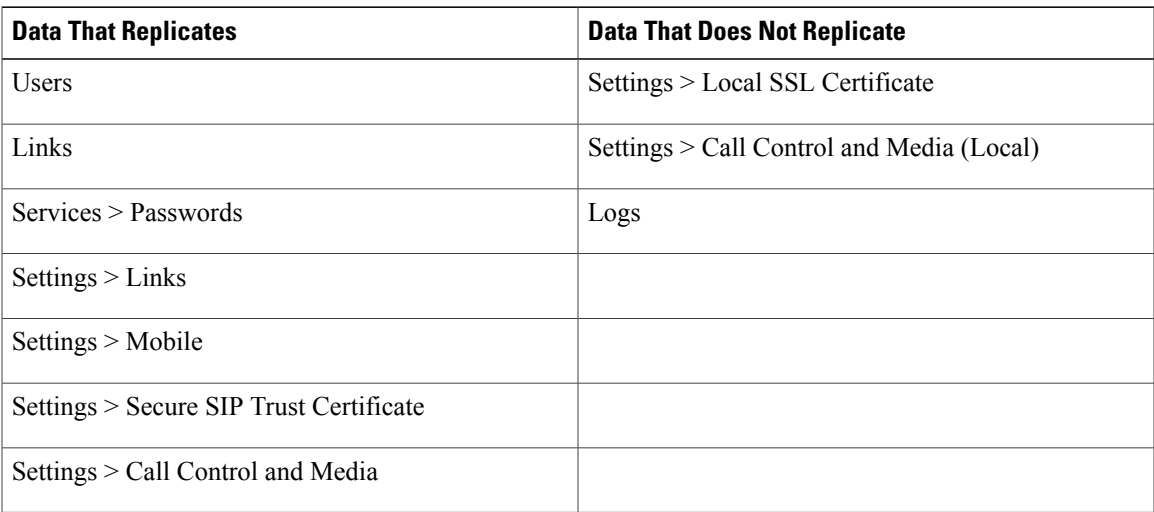

#### **Cluster Latency**

The upper latency limit is 15 milliseconds.

#### **Related Topics**

**[Cluster](JABC_BK_JF2738FB_00_jabber-guest-server-106-installation_chapter_0100.pdf#unique_34)** 

# <span id="page-20-0"></span>**Load Balancing Methods Available**

You can balance the load on your Cisco Expressway-C, Cisco Expressway-E, and Cisco Jabber Guest server clusters.

The following table describes the methods of load balancing that are available to distribute different types of traffic across the network.

T

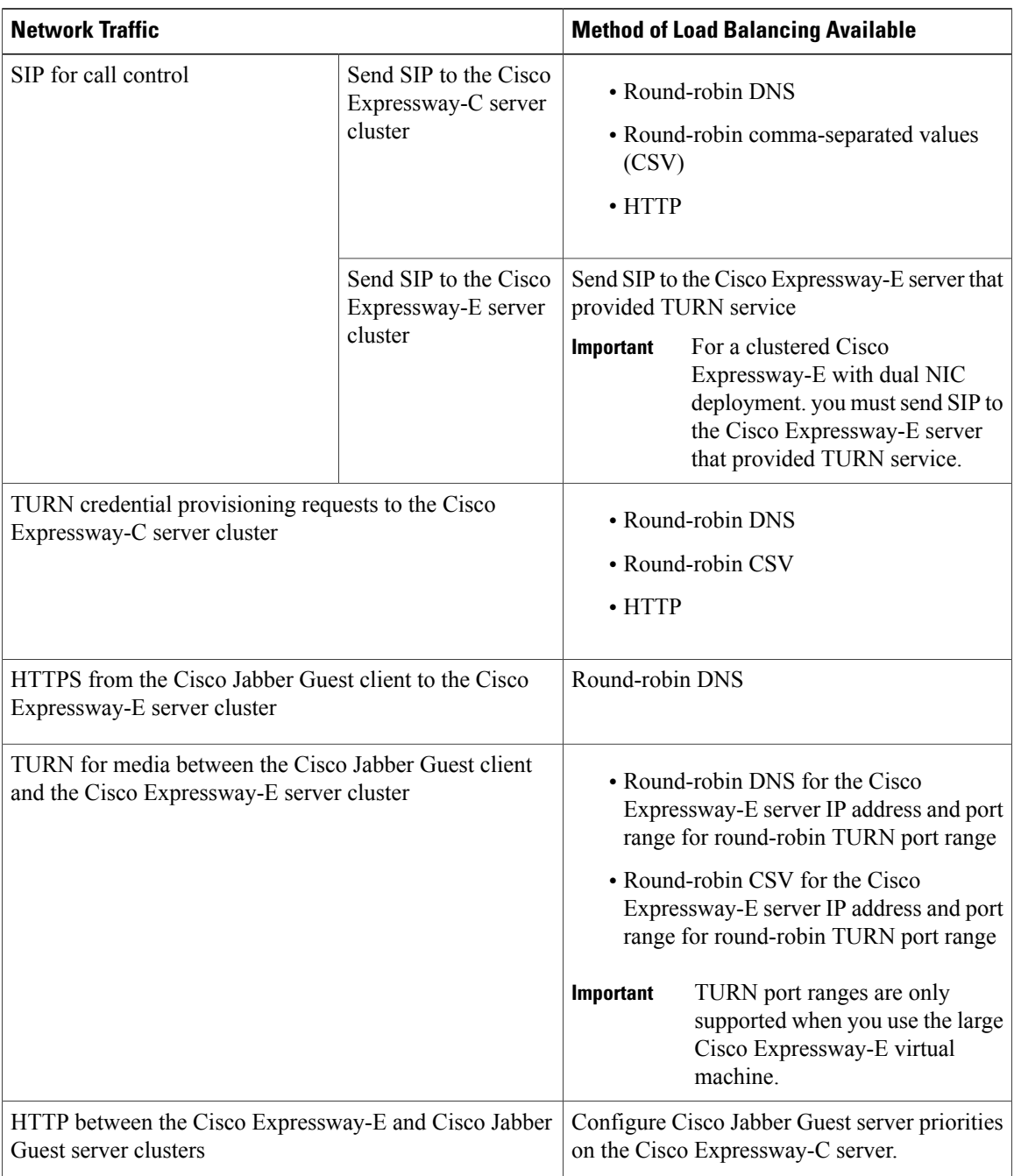

#### **Table 17: Load Balancing Methods**

#### **Related Topics**

Round-Robin DNS Load Balancing Configure [Round-Robin](JABC_BK_JF2738FB_00_jabber-guest-server-106-installation_chapter_0100.pdf#unique_36) CSV Loading Balancing Configure HTTP Load [Balancing](JABC_BK_JF2738FB_00_jabber-guest-server-106-installation_chapter_0100.pdf#unique_37)

 $\mathbf I$ 

Configure [Round-Robin](JABC_BK_JF2738FB_00_jabber-guest-server-106-installation_chapter_0100.pdf#unique_38) TURN Port Range Load Balancing

 $\mathbf l$ 

 $\mathbf I$